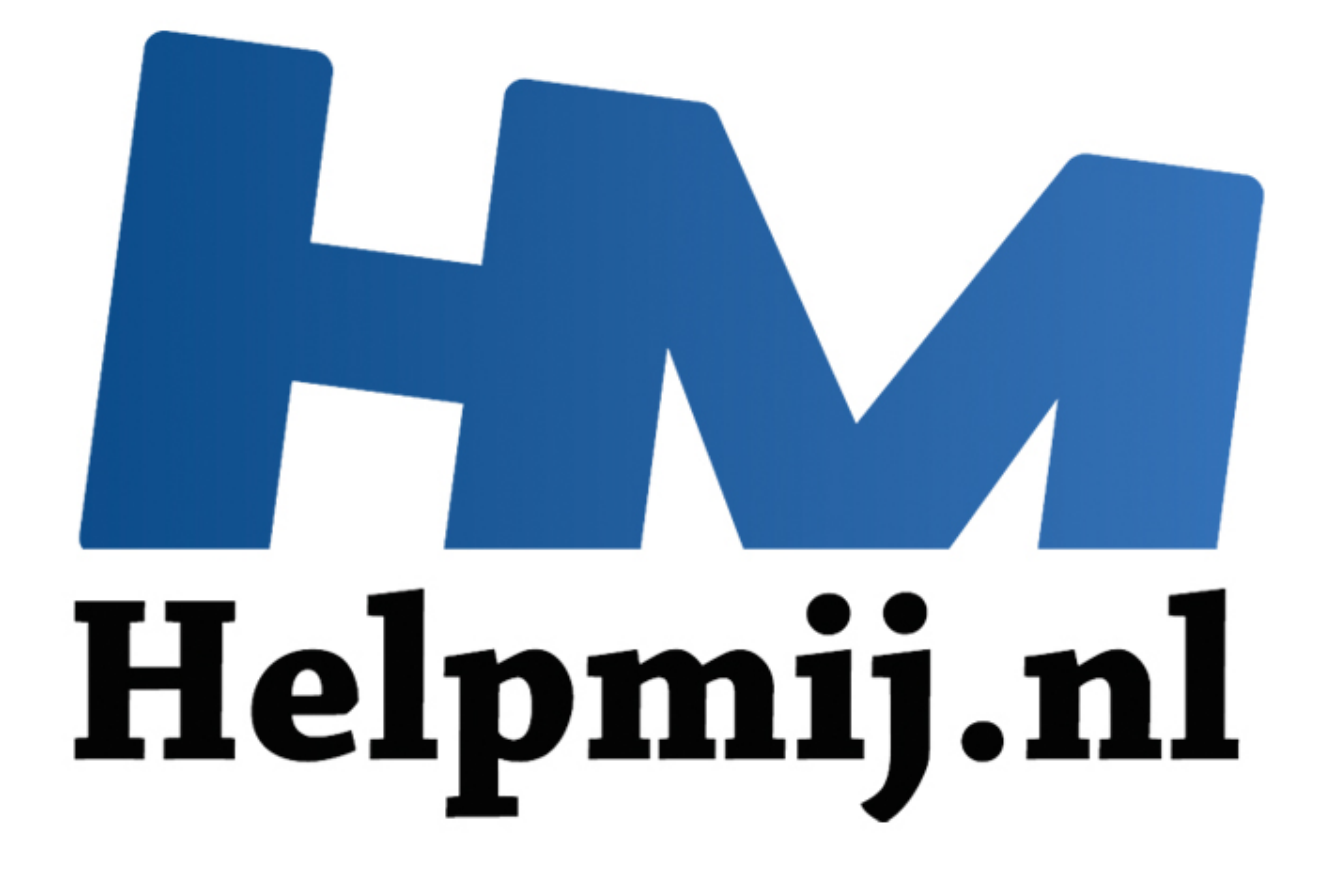

# Mac OS X; apps verwijderen

Handleiding van Helpmij.nl Auteur: leofact Februari 2015

" Dé grootste en gratis computerhelpdesk van Nederland Bij de overstap van Windows naar Apple OS X loop je tegen een aantal verschillen op. Helemaal los van het feit welk besturingssysteem je beter, prettiger of mooier vindt; het werkt anders en je moet waarschijnlijk wennen aan de verschillen. De belangrijkste hiervan worden in een reeks korte artikelen besproken welke tot doel hebben een eventuele overstap soepeler te laten verlopen. Ook als kersverse Apple-gebruiker kun je iets hebben aan deze reeks. In dit derde deel wordt behandeld hoe je apps kunt verwijderen. De voorbeelden worden uitgewerkt voor OS X 10.10 Yosemite. Ze zijn veelal ook van toepassing op eerdere versies van OS X.

#### **Apps verwijderen**

Apps installeren gaat simpel en er zijn heel veel leuke en interessante apps te vinden op het internet en in de App Store. Het is dan ook eenvoudig en leuk om veel apps uit te proberen. Op den duur kan dat echter een rommeltje maken van je Mac. Er wordt onnodig veel schijfruimte gebruikt en bovendien kan ook een Mac er trager door worden. Dat geldt des te meer, als het om een app gaat die mee opstart. Het is daarom een goede gewoonte om apps die niet meer gebruikt worden te verwijderen. Bij Windows gaat dat al redelijk eenvoudig, via een vaste procedure die in het configuratiescherm wordt gestart. Ook bij Apple is het bepaald geen rocket science. Er zijn echter wel een paar handige weetjes.

#### **Prullenbak**

Een app slepen naar de prullenbak is de standaard manier om een app te verwijderen in OS X. Open daartoe Finder vanuit het Dock en selecteer de map programma's:

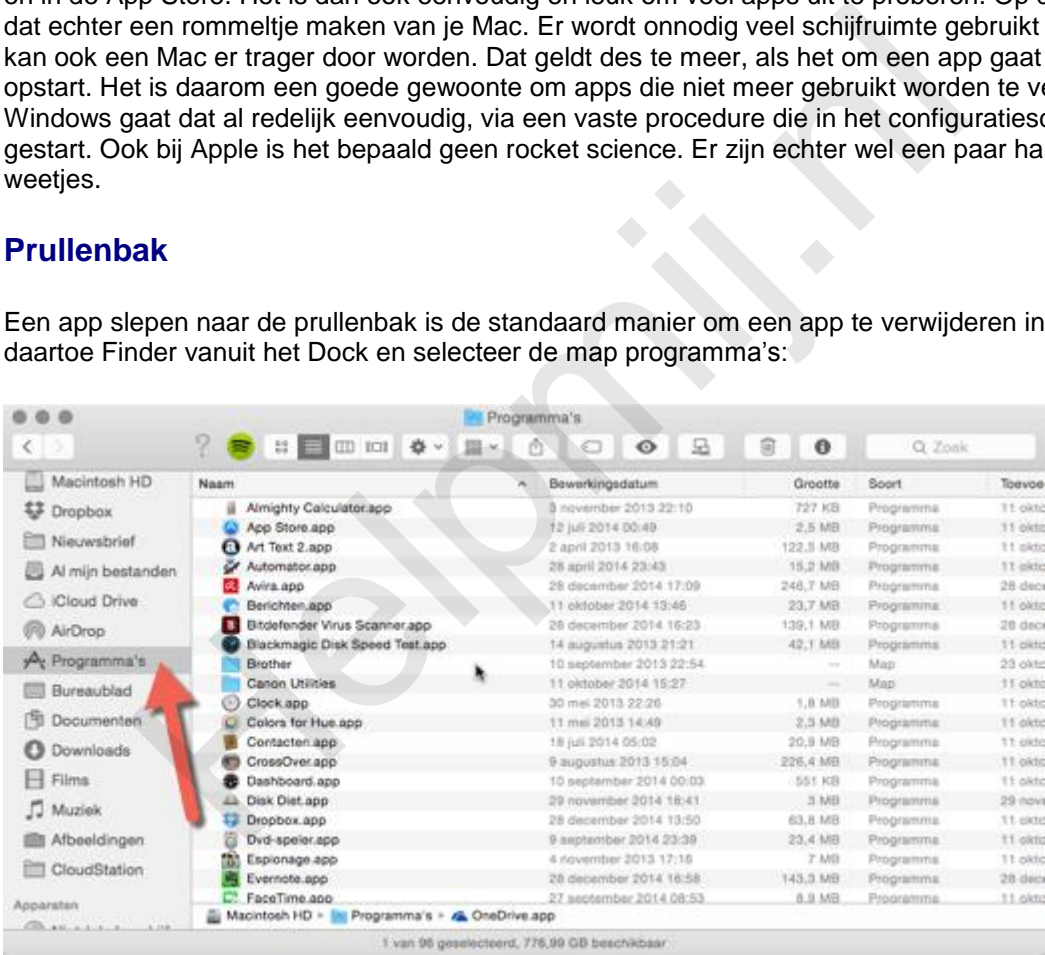

Klik en sleep het programma naar de prullenbak, waar je het loslaat. Je hoort dan een verfrommelgeluid wat aangeeft dat de app verwijderd wordt.

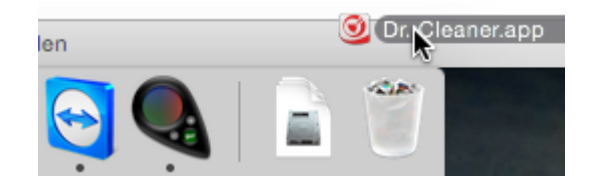

De app-bestanden, zoals deze in de programma-map worden weergegeven kunnen bestaan uit één enkel bestand, of uit een pakket met meerdere mappen en bestanden. Dat is pas te zien als het contextueel-menu wordt geopend (muisknop met *Ctrl* ingedrukt, of rechtermuisklik). Bij een pakket is dan de optie **Toon pakketinhoud** zichtbaar. Een klik hierop zorgt dan dat de Finder de inhoud weergeeft. Bij slepen naar de prullenmand wordt het hele pakket verwijderd. Klaar is Kees zou je denken, maar dat is net weer even te simpel. Het is namelijk mogelijk dat een app systeembestanden in de bibliotheek opslaat. Die worden vaak niet mee verwijderd. Deze systeembestanden vind je door naar de root (dit is de systeemschijf, meestal de Mackintosh HD) te gaan en daar **bibliotheek** te selecteren. Er zijn twee mappen in het bijzonder, die bestanden kunnen bevatten die bij de app horen. Je kunt via Spotlight (zoek-vak rechtsboven in het Finder venster) zoeken naar die bestanden, op naam van de app én op naam van de softwarefabrikant.

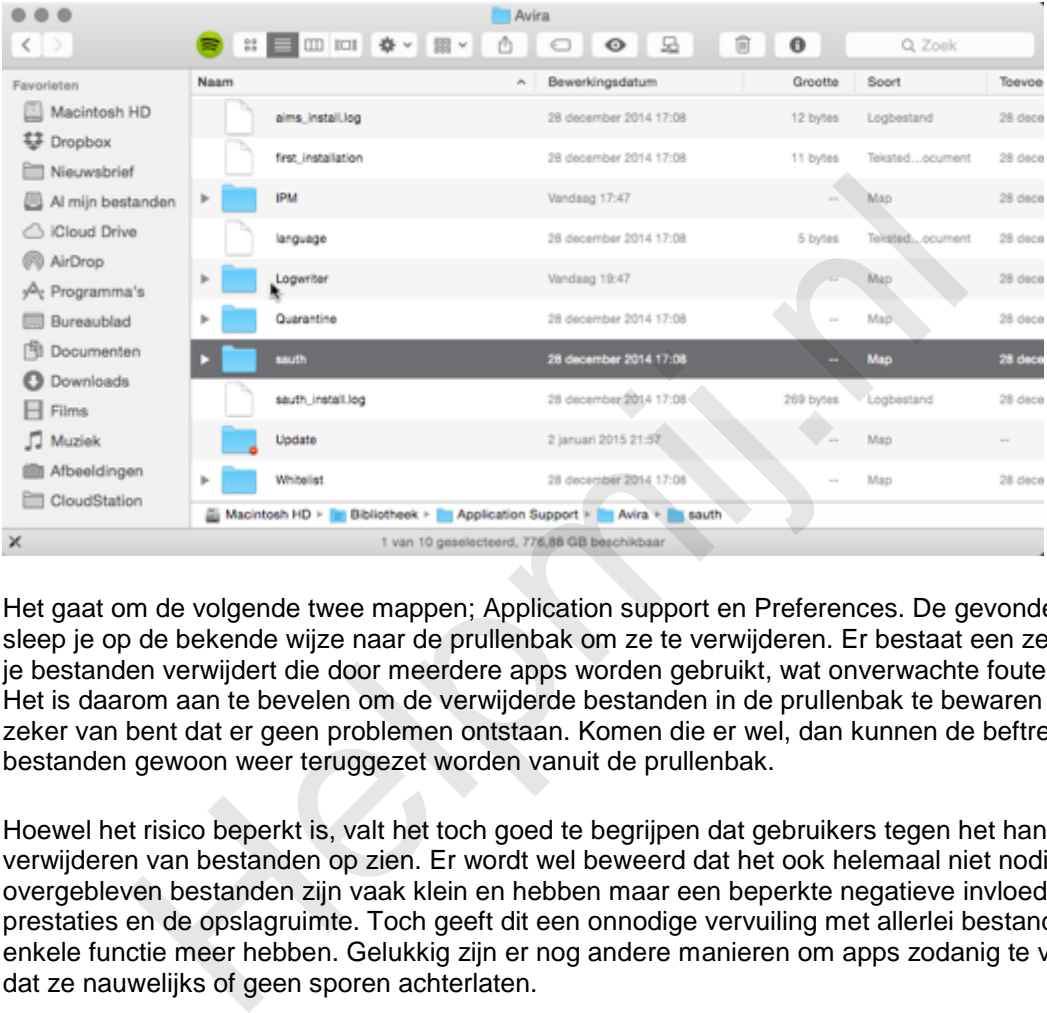

Het gaat om de volgende twee mappen; Application support en Preferences. De gevonden bestanden sleep je op de bekende wijze naar de prullenbak om ze te verwijderen. Er bestaat een zeker risico dat je bestanden verwijdert die door meerdere apps worden gebruikt, wat onverwachte fouten kan geven. Het is daarom aan te bevelen om de verwijderde bestanden in de prullenbak te bewaren tot je er zeker van bent dat er geen problemen ontstaan. Komen die er wel, dan kunnen de beftreffende bestanden gewoon weer teruggezet worden vanuit de prullenbak.

Hoewel het risico beperkt is, valt het toch goed te begrijpen dat gebruikers tegen het handmatig verwijderen van bestanden op zien. Er wordt wel beweerd dat het ook helemaal niet nodig is; de overgebleven bestanden zijn vaak klein en hebben maar een beperkte negatieve invloed op de prestaties en de opslagruimte. Toch geeft dit een onnodige vervuiling met allerlei bestanden, die geen enkele functie meer hebben. Gelukkig zijn er nog andere manieren om apps zodanig te verwijderen dat ze nauwelijks of geen sporen achterlaten.

#### **Launchpad**

Apps die je vanuit de App Store downloadt worden automatisch in Launchpad gezet [\(zie deel](http://nieuwsbrief.helpmij.nl/?page=archief) twee). Dat is gelijk ook de beste plaats om ze weer te verwijderen. Klik daarvoor langer op de app, of druk *Alt-option***.** De apps gaan vervolgens wiebelen. Alleen de apps waarbij linksboven een kruisje verschijnt kunnen nu worden verwijderd door een klik op datzelfde kruisje. In principe worden alle bijbehorende bestanden dan gelijktijdig gewist.

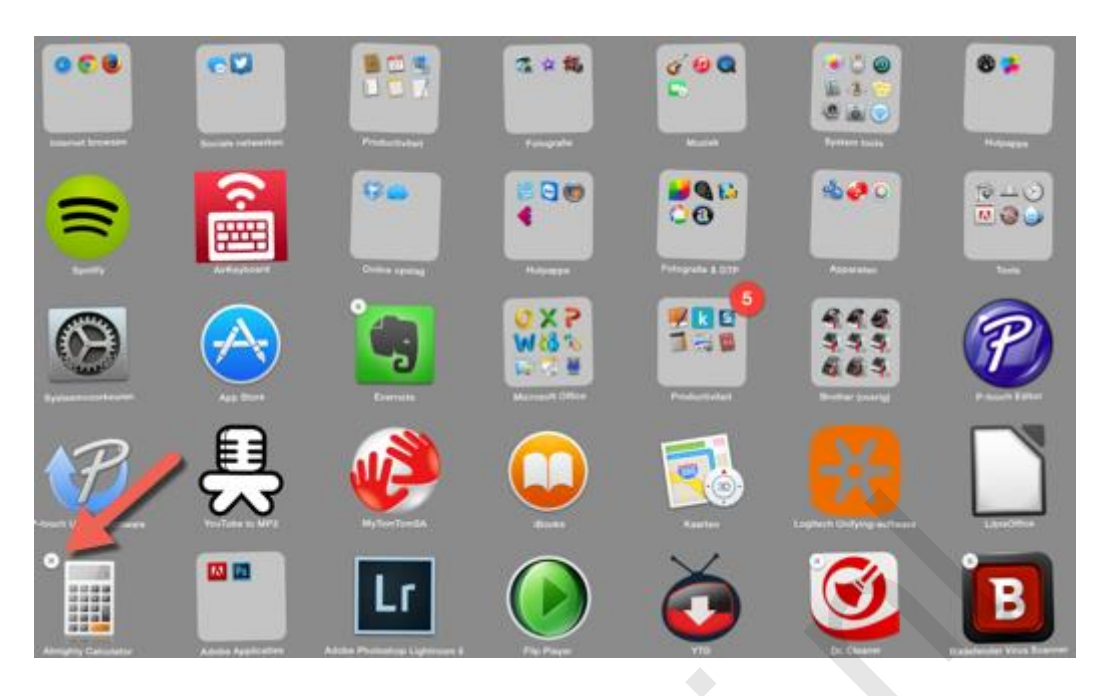

Betaalde apps kunnen in later stadium weer geïnstalleerd worden vanuit de App Store, zonder dat er weer betaald hoeft te worden. Deze hele procedure is vergelijkbaar met de procedure om apps te verwijderen in iOS.

### **Uninstall-bestand**

Sommige apps zijn voorzien van een uninstall-bestand. Dat wordt vaak al bij het installeren aangegeven. Iets om te onthouden, want verwijderen via de uninstaller is dan de beste optie. Dit kan bijvoorbeeld bij virusscanners het geval zijn. Deze laten zich logischerwijs niet al te makkelijk verwijderen. Avira, wat hier als voorbeeld wordt gegeven, is voorzien in zo'n uninstall-bestand:

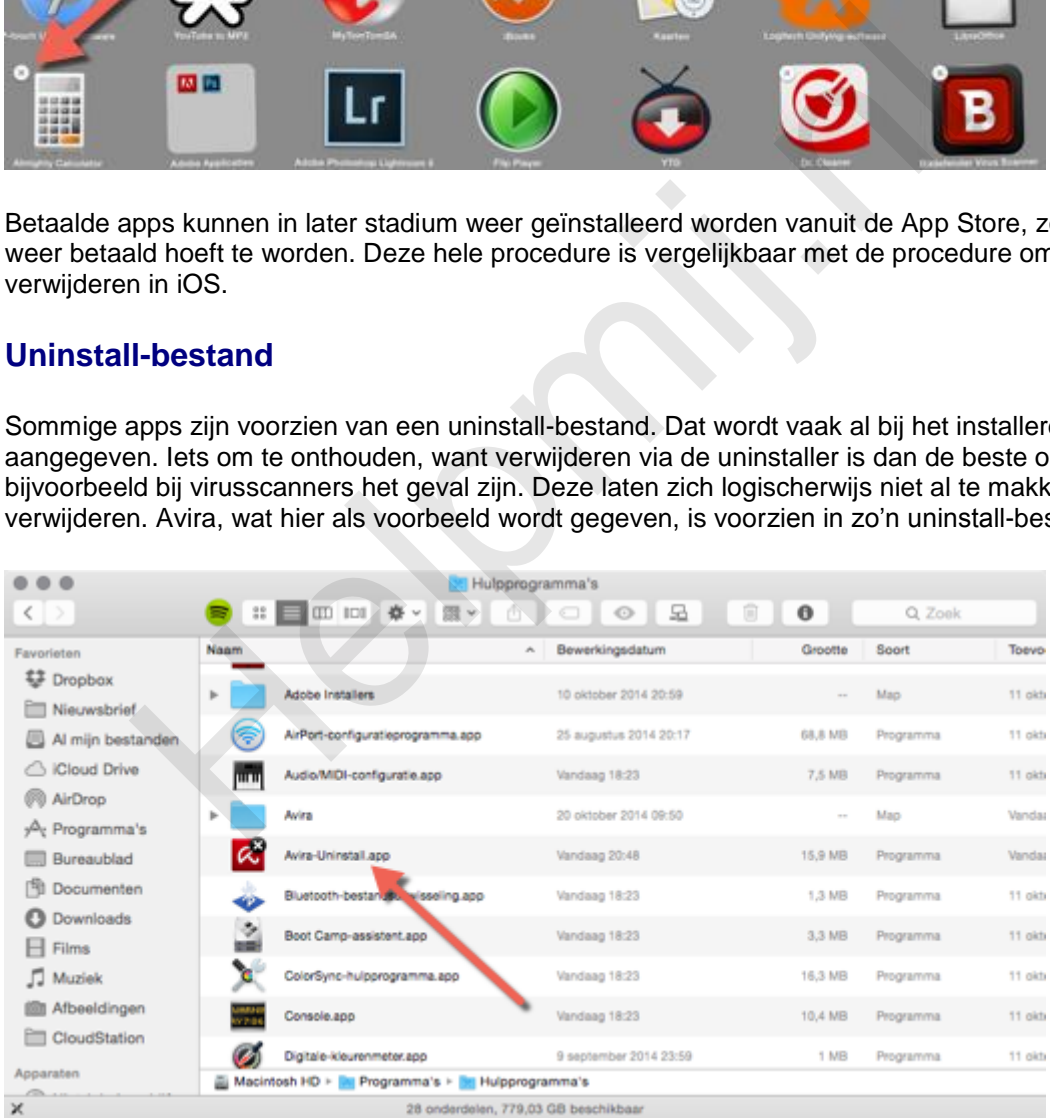

Avira start deze uninstall ook automatisch op als je de app uit programma's naar de prullenbak sleept. Na het invullen van het beheerderswachtwoord verwijdert de uninstaller netjes alle onderdelen.

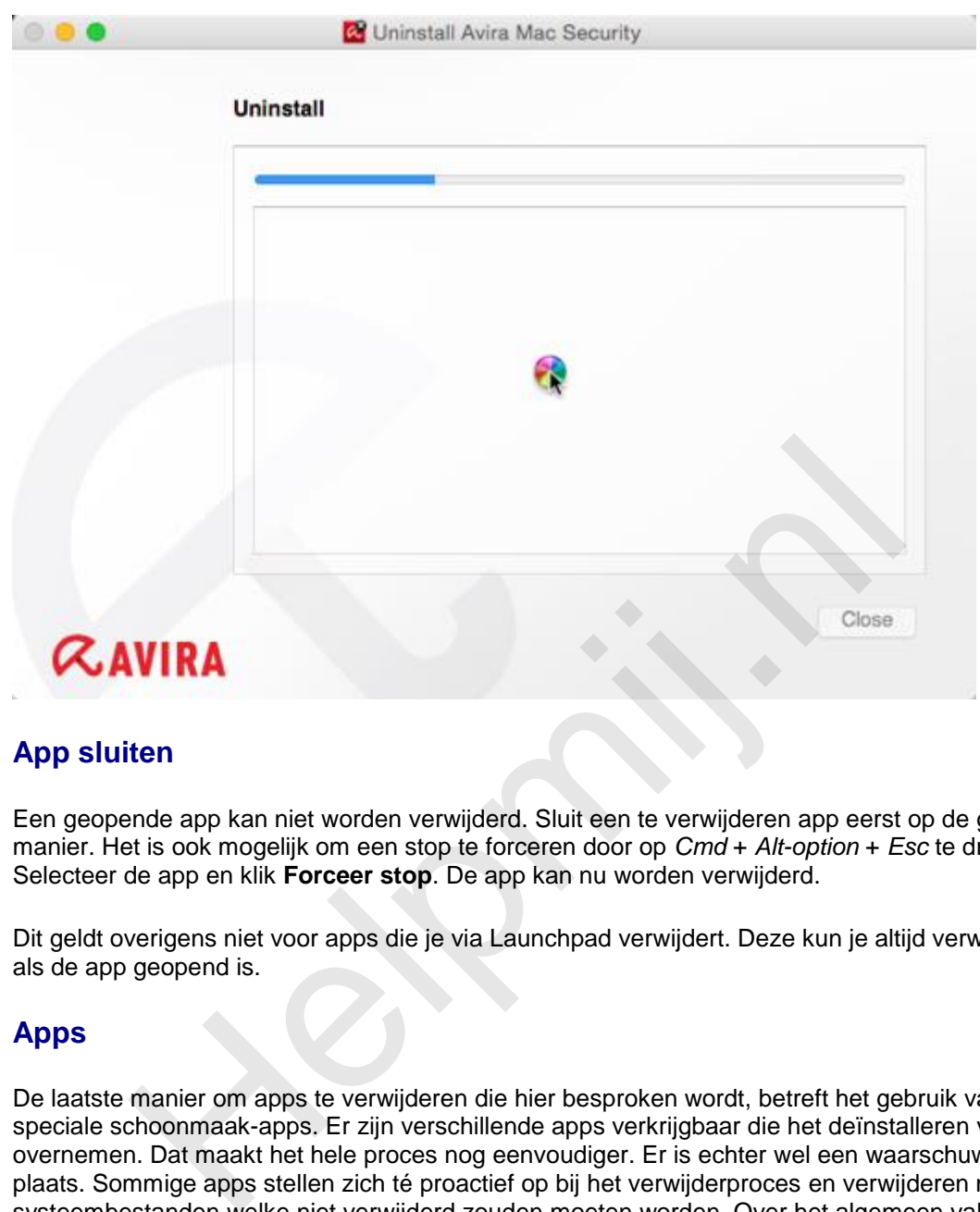

## **App sluiten**

Een geopende app kan niet worden verwijderd. Sluit een te verwijderen app eerst op de gebruikelijke manier. Het is ook mogelijk om een stop te forceren door op *Cmd* + *Alt-option* + *Esc* te drukken. Selecteer de app en klik **Forceer stop**. De app kan nu worden verwijderd.

Dit geldt overigens niet voor apps die je via Launchpad verwijdert. Deze kun je altijd verwijderen, zelfs als de app geopend is.

## **Apps**

De laatste manier om apps te verwijderen die hier besproken wordt, betreft het gebruik van de speciale schoonmaak-apps. Er zijn verschillende apps verkrijgbaar die het deïnstalleren van je overnemen. Dat maakt het hele proces nog eenvoudiger. Er is echter wel een waarschuwing op zijn plaats. Sommige apps stellen zich té proactief op bij het verwijderproces en verwijderen mogelijk ook systeembestanden welke niet verwijderd zouden moeten worden. Over het algemeen valt dit gelukkig erg mee. Daarbij is er vaak nog voorzien in een mogelijkheid om het proces ongedaan te maken.

Voor veel van deze apps moet worden betaald. Direct bij het downloaden, of na een korte proefperiode. Hieronder zie je een willekeurig selectie uit de App Store:

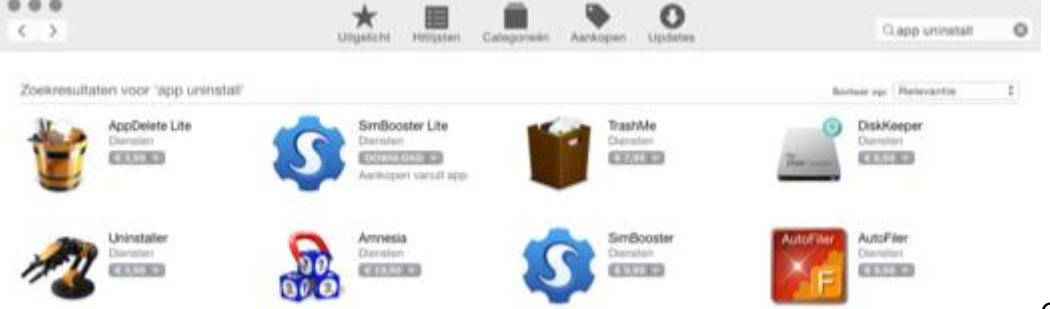

Gratis en

Open Source is AppTrap. Deze app blijft op de achtergrond. Pas als er een app naar de pullenbak

wordt gesleept komt AppTrap naar de voorgrond en vraagt of de bijbehorende systeembestanden ook verwijderd moeten worden. Als je dat wilt (klik op **Move Files**), wordt het geheel netjes in de prullenbak geplaatst.

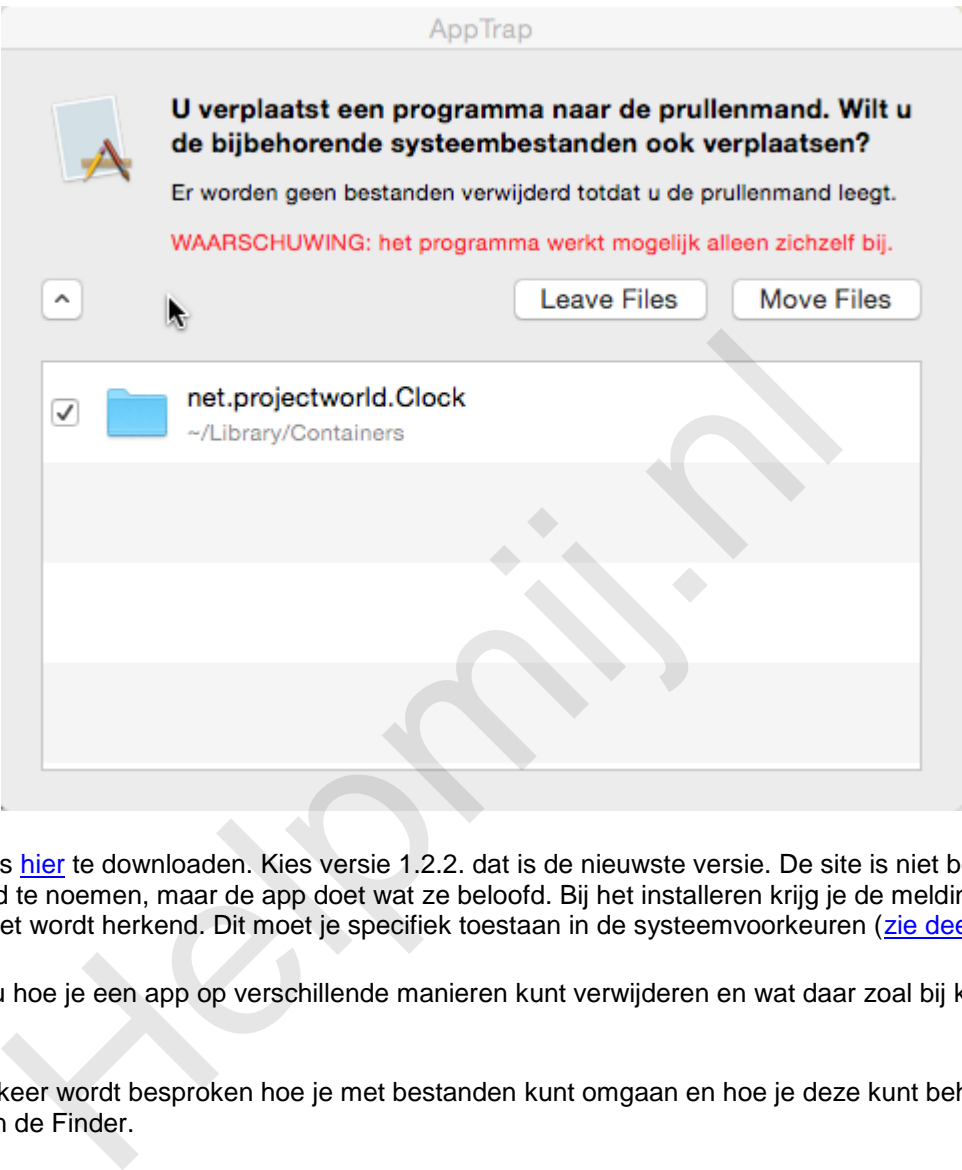

App Trap is hier te downloaden. Kies versie 1.2.2. dat is de nieuwste versie. De site is niet bepaald inspirerend te noemen, maar de app doet wat ze beloofd. Bij het installeren krijg je de melding dat de uitgever niet wordt herkend. Dit moet je specifiek toestaan in de systeemvoorkeuren [\(zie deel 2\)](http://nieuwsbrief.helpmij.nl/?page=archief).

Je weet nu hoe je een app op verschillende manieren kunt verwijderen en wat daar zoal bij komt kijken.

Volgende keer wordt besproken hoe je met bestanden kunt omgaan en hoe je deze kunt beheren met behulp van de Finder.